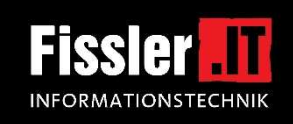

**Kein Ton?** Sollten Sie nichts hören, überprüfen Sie bitte Ihre

Lautsprecher-Einstellungen (sind diese ausgeschaltet oder auf leise gestellt) und die Audioeinstellungen von Zoom mit Klick auf den kleinen Pfeil links unten:

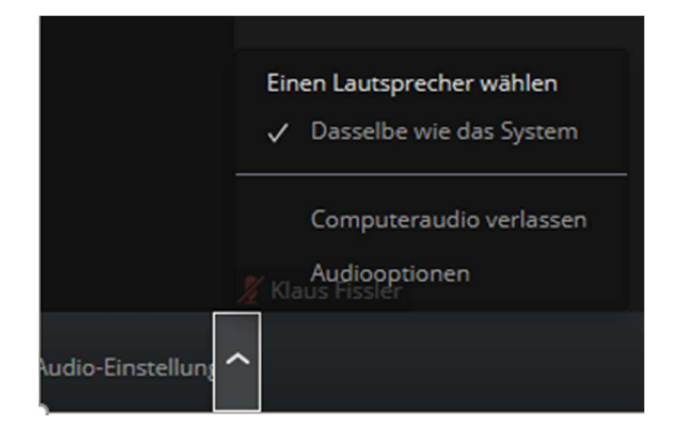

**Hochformat - Querformat?** Durch drehen Ihres Mobilgeräts können Sie das Meeting im **Querformat** verfolgen, gleichzeitig wird auch IHR Bild auf Querformat umgestellt:

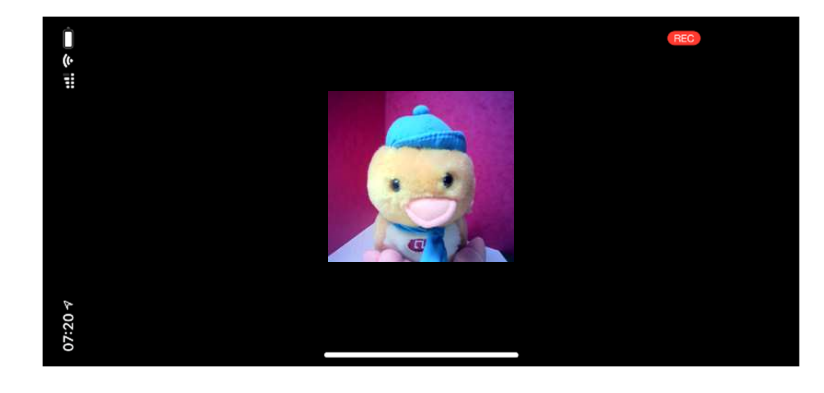

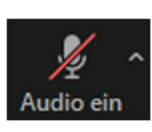

Wenn Sie nicht der Referent sind, bietet es sich an, das **Mikrofon dauerhaft stumm** zu schalten und nur dann, wenn Sie etwas sagen möchten, durch gedrückt halten der Leertaste das Mikrofon kurzzeitig ein zu schalten. Dies funktioniert nur am PC.

Bei **technischen Problemen**, z.B. ruckelnde Bilder usw.: Schalten Sie testweise mit *Video beenden* Ihre Kamera aus. Das Videobild benötigt eine gewisse Bandbreite Ihres Internets bzw. WLANs. Ist es so besser? Auch kann es helfen, wenn an Ihrem Anschluß keine bandbreitenintensiven Anwendungen laufen, wie z.B. der Videostream der Tochter oder das Online-Spiel des Sohnes usw.

Wenn Sie versehentlich Zoom beenden oder Sie aus technischen Gründen getrennt wurden, starten Sie einfach das Zoom-Meeting neu. Ggf. müssen Sie warten, bis der Moderator merkt, dass Sie wieder im Warteraum auf Einlass begehren.

Bei geschäftlichen Meetings sollten Sie ein **Licht** von vorn oder besser von oben und vorn auf Ihr Gesicht richten, damit Sie gut gesehen werden, und auf einen neutralen, aufgeräumten Hintergrund achten. In ein Online-Meeting geht man am besten so, wie man auch in ein Präsenz-Meeting gehen würde - nicht ungedingt im Jogginghosen-Schlabber-Look mit zerzausten Haaren. So werden Sie sich auch im Online-Meeting wohler fühlen.

Bei Vorträgen, an denen Sie als Besucher teilnehmen, ist dies natürlich nicht so eng zu sehen, hier müssen Sie nicht zwingend top gestylt sein.

## **Bedienung Zoom - Digitale Etikette**

• Wenn Sie Ihr Handy nicht für das Zoom-Meeting selbst benutzen, schalten Sie es auf lautlos oder aus, wie bei einem Präsenz-Meeting auch.

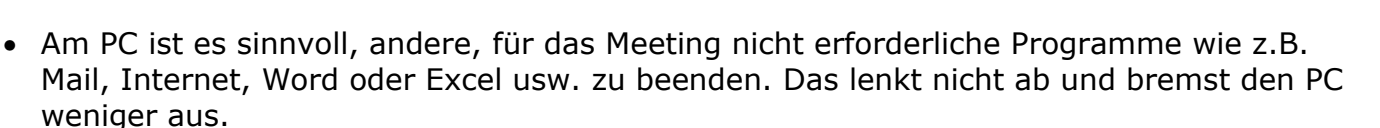

- Konzentrieren Sie sich auf des Meeting und legen Sie Ihr Handy mit WhatsApp, Facebook usw. beiseite.
- Das Einschalten der **Kamera** ist eine Wertschätzung gegenüber dem Referenten und den anderen Meetingteilnehmern. Das gilt natürlich nicht bei technischen Problemen oder wenn man mal kurz aus dem Meeting raus geht (Getränk holen, Toilettengang).
- Das **Stummschalten** dagegen ist sinnvoll, da sonst der Geräuschpegel im Meeting zu hoch werden könnte. Auch die Geräusche der Tastatur stören dann nicht mehr.
- Melden Sie sich, bevor Sie etwas sagen möchten. Entweder mit der Funktion "Hand heben", durch wirkliches Heben Ihrer Hand vor der Kamera oder vielleicht sogar mit kurzem Einschalten des Mikrofons und einem netten Einwurf, wie z.B. "Frage" oder "Anmerkung".
- Interagieren Sie mit dem Referenten bzw. den anderen Teilnehmern, indem Sie bei Zustimmung nicken oder mit bei Ablehnung mit dem Kopf schütteln, ein "Daumen hoch" in die Kamera zeigen. Wenn Teilnehmer stumm geschaltet sind, braucht der Referent und/oder die anderen Teilnehmer ein optisches Feedback. Auch ein Feedback an die Referenten am Ende des Meetings sind sehr hilfreich.
- Schalten Sie die Stummschaltung aus, bevor Sie reden oder halten die Leertaste gedrückt während Sie sprechen.
- Wenn Sie sprechen möchten und die anderen Teilnehmer kennen Sie nicht, stellen Sie sich doch bitte mit Ihrem eigenem Namen vor.
- **Bei Vorträgen empfiehlt sich die** *Sprecheransicht* **statt der Galerieansicht. So haben Sie den Referenten und ggf. seine zweite Kamera (z.B. bei Kochkursen) immer in den maximalen Größe auf Ihrem Gerät.**

Am PC können Sie mit Klick rechts oben auf *Ansicht* zwischen den Ansichten umschalten:

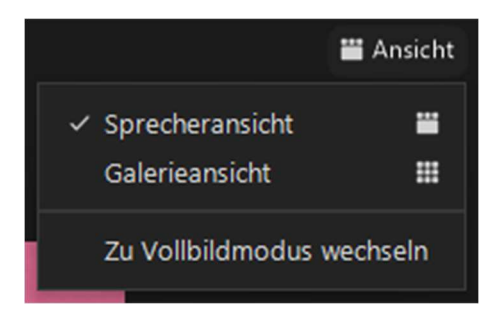

**Fissier** 

**INFORMATIONSTECHNIK** 

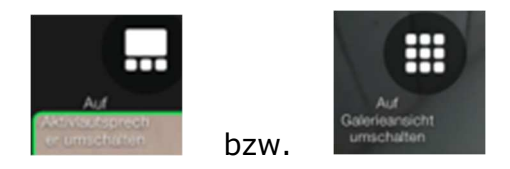

Beim **iPad** können Sie mit **Tippen** auf bzw.

und bei anderen Mobilgeräten einfach mit **Wischen** nach rechts oder links zwischen den Ansichten umschalten.

KF 07.04.2021